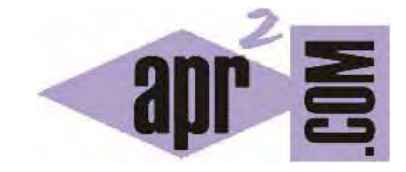

# APRENDERAPROGRAMAR.COM

CREAR TABLAS EN HTML. ATRIBUTOS COLSPAN Y ROWSPAN. UNIFICAR CELDAS EN HORIZONTAL Y VERTICAL. CAPTION O TÍTULO (CU00719B)

Sección: Cursos Categoría: Tutorial básico del programador web: HTML desde cero

Fecha revisión: 2029

**Resumen:** Entrega nº19 del Tutorial básico "HTML desde cero".

Autor: Enrique González Gutiérrez

## **CREACIÓN DE TABLAS EN HTML**

En HTML, una poderosa herramienta a la hora de mostrar cierto tipo de información son las tablas. Hay muchos sitios que por su naturaleza no usan tablas aunque existen algunas ocasiones en que el papel de las tablas se vuelve esencial.

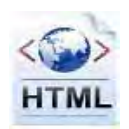

El fin de las tablas es preferentemente contener datos ordenados en celdas (filas y columnas). En principio, no deben ser usadas para crear divisiones de cara a mostrar una página web, es decir, es preferible que una página web no esté dividida en distintos espacios usando tablas. Para maquetar una página web y dividirla en distintos espacios se usarán otras herramientas (capas, elementos flotantes, etc.).

Las tablas pueden ser consideradas como un grupo de filas donde cada una de ellas contiene un grupo de celdas. Una tabla puede ser insertada en un documento HTML usando tres elementos básicos: el elemento TABLE (estructura contenedora principal), el elemento TR (contenedor de fila) y el elemento TD (celda).

Cuando el contenido de una celda debe ser vacío, deberías usar una espacio en blanco (que en HTML se escribe como ) como su contenido. Esto hará que tu página se visualice correctamente, ya que algunos navegadores tienen problemas representando celdas vacías. Ejemplo: <td>&nbsp;</td>

Veamos un ejemplo. Crea un archivo ejemplo.html con este código y visualízalo:

```
<!DOCTYPE HTML PUBLIC "-//W3C//DTD HTML 4.01 Transitional//EN" 
"http://www.w3.org/TR/html4/loose.dtd"> 
\text{thm1s} <head> 
                <title>Ejemplo del uso de tablas - aprenderaprogramar.com</title> 
        </head> 
        <body> 
                <table border="2px"> <!-- Lo cambiaremos por CSS -->
                       <tr> 
                              <td>Celda 1</td> 
                              <td>Celda 2</td> 
                               <td>Celda 3</td>
                       \epsilon/tr>
                       \leq<td>Celda 4</td>
                              <td>Celda 5</td> 
                              <td>Celda 6</td> 
                       \langle/tr>
               </table> 
       </body> 
</html>
```
Ten en cuenta que el atributo border está deprecated o not supported por las versiones más recientes de HTML. Más adelante veremos cómo reemplazarlo usando técnicas CSS.

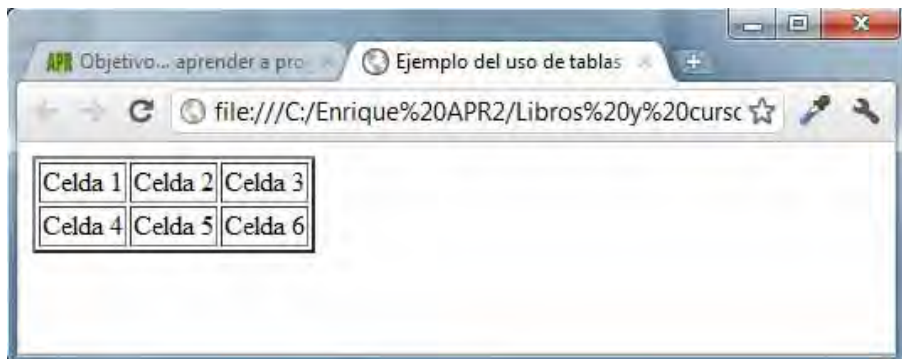

# **UNIFICACIÓN DE CELDAS**

En algunas ocasiones, puede ser necesario unificar dos o más celdas en una sola que pasará a ocupar el lugar de aquellas afectadas. Estas unificaciones pueden ser llevadas a cabo con los atributos "rowspan" (para unificación vertical) y "colspan" (para unificación horizontal).

## **UNIFICACIÓN HORIZONTAL CON COLSPAN**

Como hemos comentado con anterioridad, para la unificación horizontal de celdas, utilizaremos el atributo de celda "colspan". Crea un archivo ejemplo.html con este código y visualízalo. Recuerda que el atributo border está deprecated o not supported y que más adelante veremos como reemplazarlo mediante el uso de CSS:

```
<!DOCTYPE HTML PUBLIC "-//W3C//DTD HTML 4.01 Transitional//EN" 
"http://www.w3.org/TR/html4/loose.dtd"> 
<html><head><title>Ejemplo del uso de tablas - aprenderaprogramar.com</title> </head>
        <body> 
                <table border="2px"> <!-- Lo cambiaremos por CSS -->
                       \epsilon<td>Campo 1</td>
                              <td>Campo 2</td>
                              <td>Campo 3</td>
                       \epsilon/tr>
                        <tr> 
                                <td colspan="2">Campos 4 y 5</td> 
                               <td>Campo 6</td>
                       \langle/tr>
                        <tr> 
                               <td>Campo 7</td>
                                <td>Campo 8</td> 
                               <td>Campo 9</td>
                       \langle/tr>
                </table> 
       </body> 
\langle/html>
```
Gráficamente:

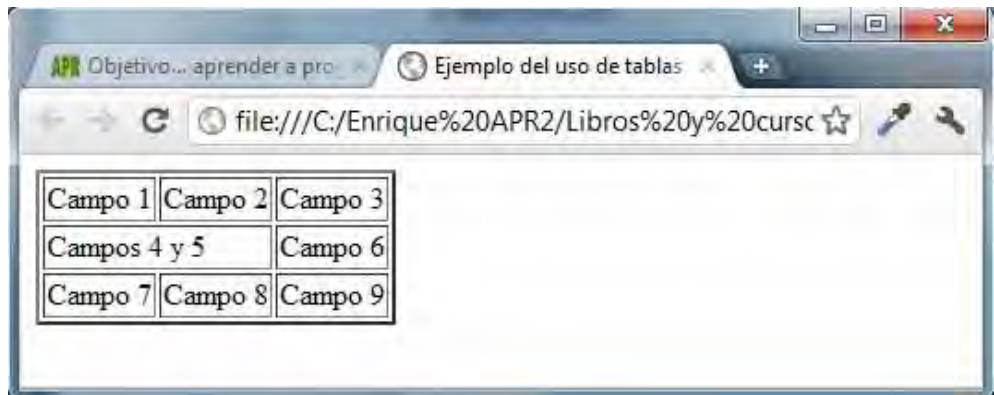

# **UNIFICACIÓN VERTICAL CON ROWSPAN**

En este caso, para la unificación vertical de celdas, utilizaremos el atributo de celda "rowspan". Crea un archivo ejemplo.html con este código y visualízalo (recuerda que el atributo border está deprecated o not supported y que más adelante veremos como reemplazarlo mediante el uso de CSS):

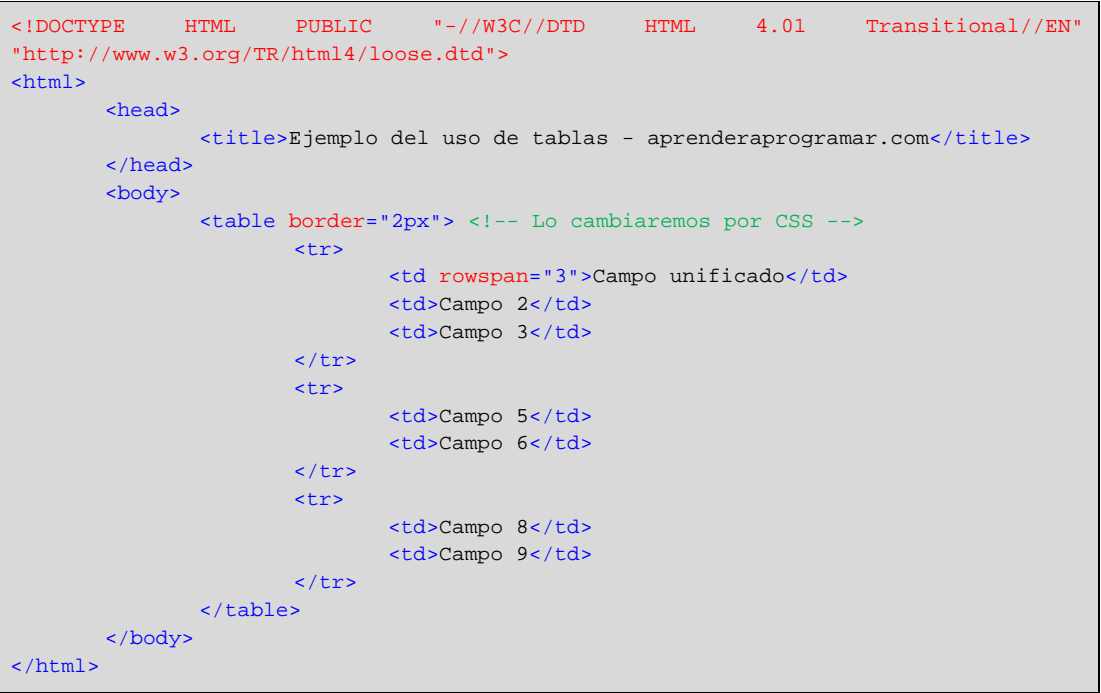

Gráficamente:

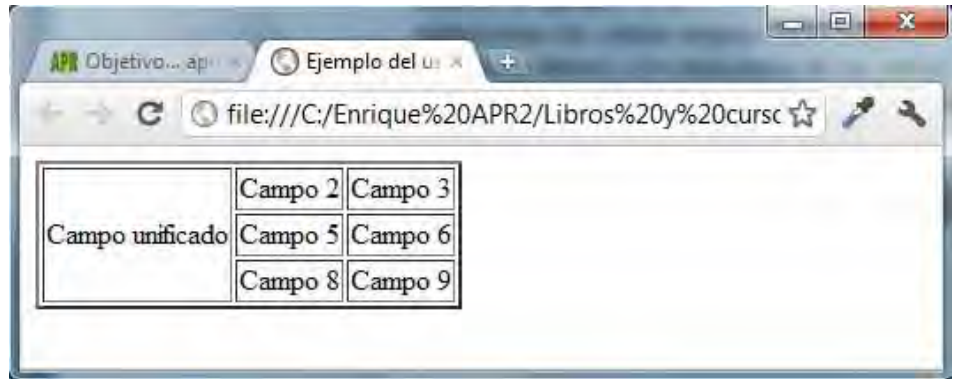

## **CELDAS DE ENCABEZADO**

Hay dos tipos de celdas que pueden ser definidas en una tabla HTML. Una de ellas es la celda simple (elemento TD), ya definido anteriormente, y la otra es un tipo especial de celda (elemento TH ó table header, cabecera de tabla) que contiene información de encabezado para un conjunto de celdas específicas.

Los navegadores representan normalmente el contenido de las celdas especiales como texto centrado y en negrita, atributos que también pueden ser visualmente logrados con la utilización de celdas normales (elemento TD). Entonces, *i* para que son útiles estos encabezados? Cuando utilizamos th la celda queda definida como encabezado, no sólo tiene el aspecto de un encabezado. Por poner un símil, no es lo mismo vestirse de policía sin serlo, que ser policía. No es lo mismo una celda que parece un encabezado sin estar definida como tal, que una celda definida realmente como encabezado. Los navegadores para personas invidentes identifican este tipo de encabezados y le dan un tratamiento especial. Además algunos motores de búsqueda (bing, google, yahoo) dan un tratamiento distinto a este tipo de celdas, y algunos navegadores crean efectos especiales para este tipo de celdas. Finalmente, disponer de encabezados nos permitirá crear tablas con un diseño específico para los encabezados. Escribe este código con tu editor de texto y comprueba sus resultados:

```
<!DOCTYPE HTML PUBLIC "-//W3C//DTD HTML 4.01 Transitional//EN" 
"http://www.w3.org/TR/html4/loose.dtd"> 
\epsilonhtml\epsilon <head> 
                   <meta charset="utf-8"> 
                  <title>Ejemplo del uso de tablas - aprenderaprogramar.com</title> 
          </head> 
          <body> 
                   <table border="2px"> <!-- Lo cambiaremos por CSS -->
                            <tr> 
                                     <th>Alumno</th> 
                                     <th>Asignatura</td> 
                                     <th>Calificación</td> 
                           \langle/tr>
                            <tr> 
                                     <td>Juan Pérez</td> 
                                     <td>Matemáticas</td> 
                                    <td>8</td>
                           \langle/tr>
                            <tr> 
                                     <td>Rodolfo Cárdenas</td> 
                                     <td>Francés</td> 
                                    <sub>td</sub> <sub>5</sub> < <sub>6</sub> <sub>7</sub></sub></sub></sub></sub>
                           \epsilon/tr>
                  </table> 
         </body> 
</html>
```
# **TÍTULO DE LAS TABLAS CON EL ELEMENTO CAPTION**

Mediante el elemento caption, podemos definir el título de una tabla. Este título debería describir de una manera breve y precisa el contenido y la naturaleza de la tabla y es habitualmente representado en algún lugar cercano a la tabla (su posición puede ser establecida usando CSS). El elemento caption sólo está permitido si va justo después de la apertura de la tabla. Escribe este código y comprueba el resultado.

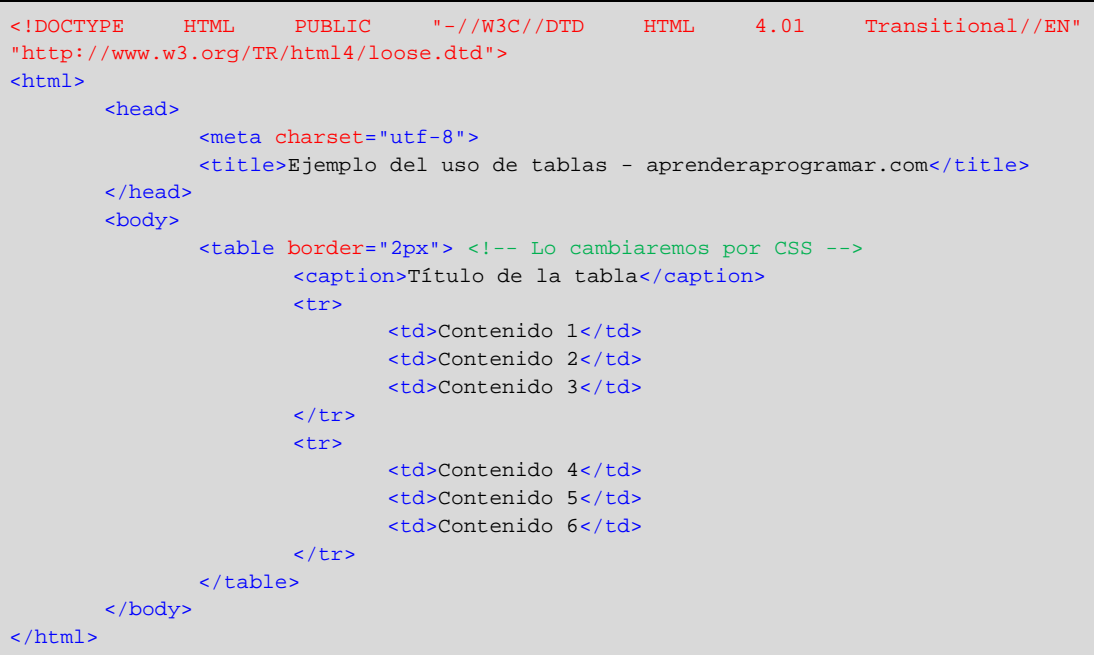

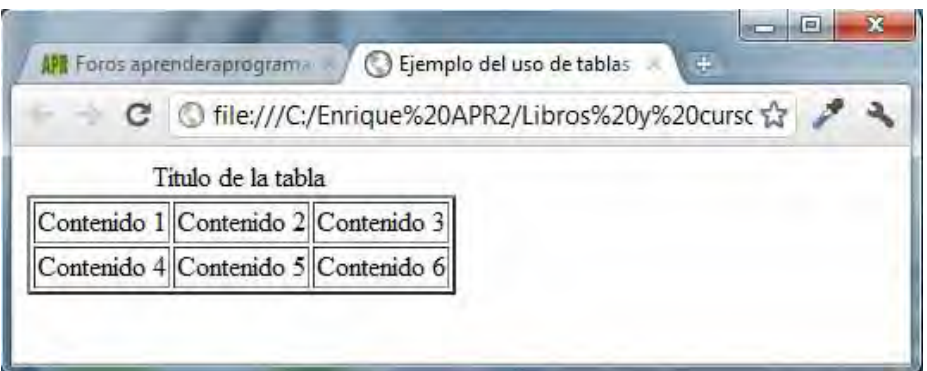

## **EJERCICIO**

Crea un documento con una tabla HTML que tenga la apariencia de la tabla indicada a continuación. La primera fila debe estar compuesta por elementos de encabezado de tabla (th). No te preocupes por el centrado de los textos, sino únicamente por que las subdivisiones en la tabla aparezcan correctamente.

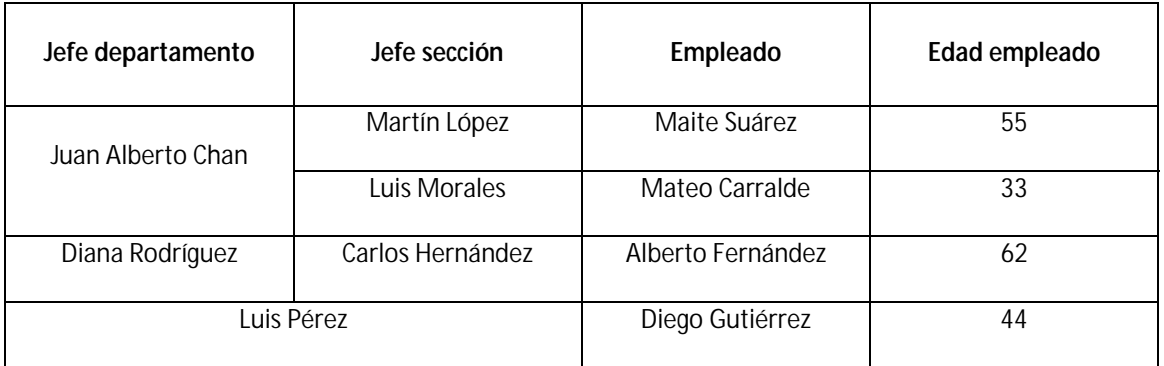

Para comprobar si tus respuestas son correctas puedes consultar en los foros aprenderaprogramar.com.

## **Próxima entrega:** CU00720B

**Acceso al curso completo** en aprenderaprogramar.com -- > Cursos, o en la dirección siguiente: http://www.aprenderaprogramar.com/index.php?option=com\_content&view=category&id=69&Itemid=192